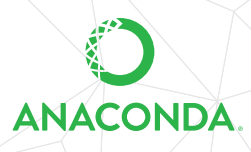

## **ANACONDA DISTRIBUTION STARTER GUIDE**

See full documentation for Anaconda Distribution [docs.anaconda.com/anaconda/](http://docs.anaconda.com/anaconda/)

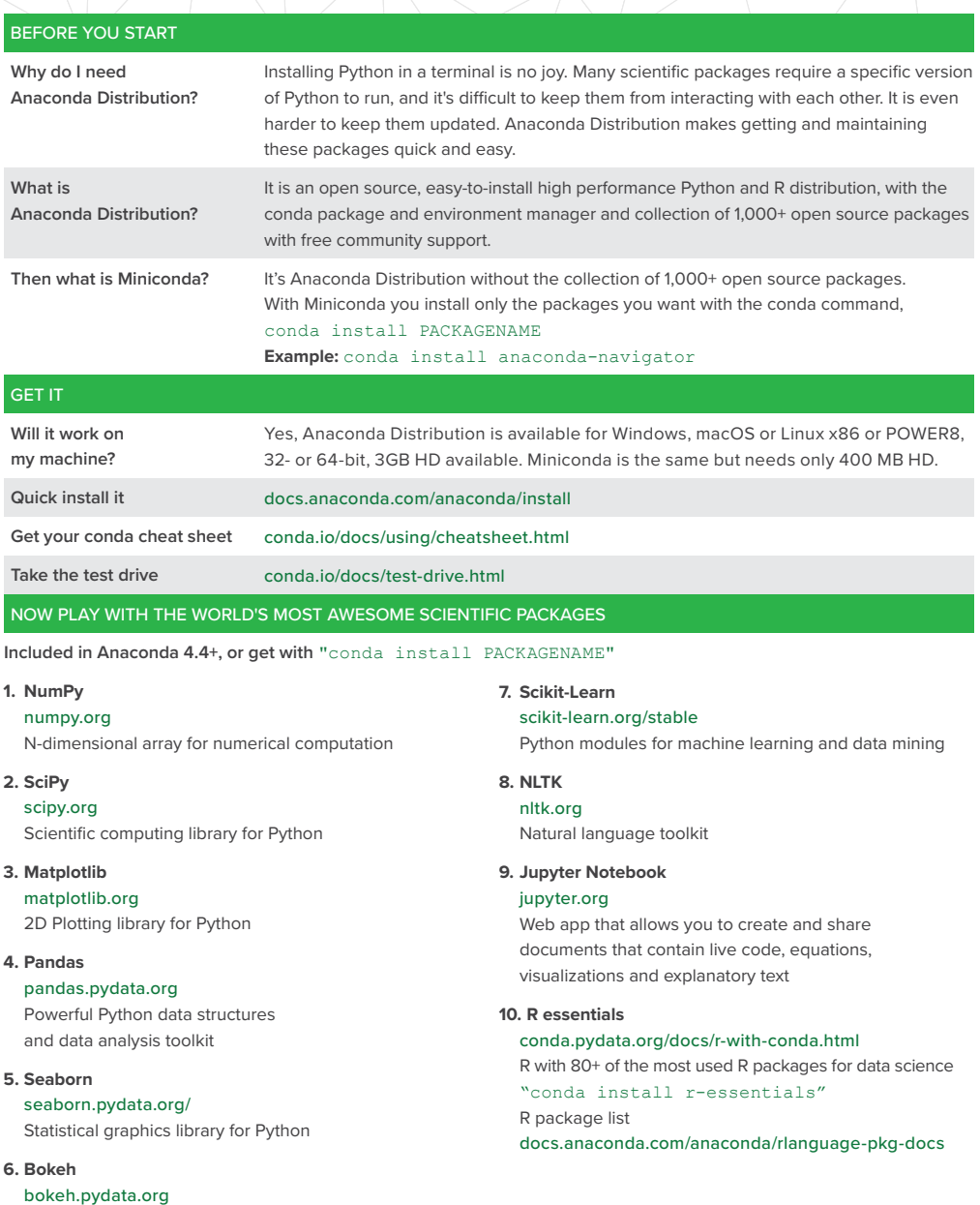

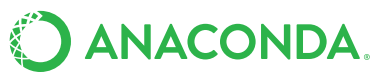

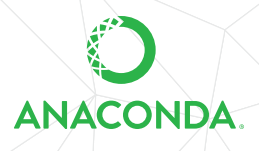

## **ANACONDA NAVIGATOR CHEAT SHEET**

See full documentation for Anaconda Navigator [docs.anaconda.com/anaconda/navigator/](http://docs.anaconda.com/anaconda/navigator/)

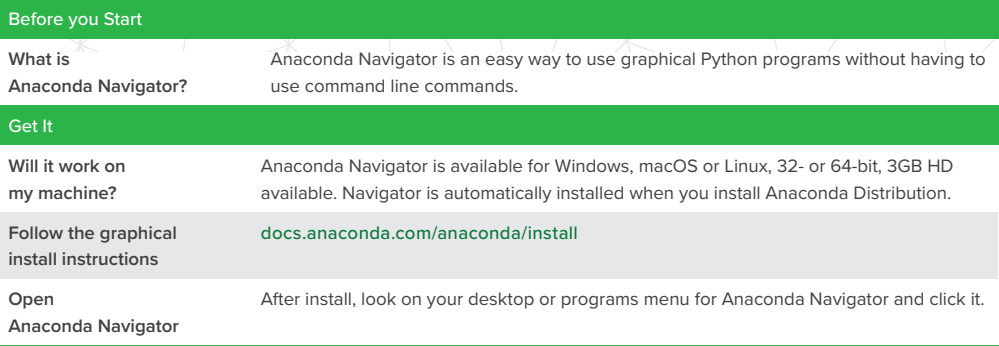

## NOW PLAY WITH THE WORLD'S MOST AWESOME SCIENTIFIC PACKAGES

## **ANACONDA NAVIGATOR** Signed in as testdocsuser Sign out **A** Home Applications on  $\overline{\smile}$  Channels Refresh root Environments ۰ ń ۰ Projects (beta) **TPN** jupyter  $\sim$ notebook qtconsole alueviz  $\bullet$  Learning  $500$ 430  $0.10.4$ Web-based, interactive computing notebook<br>environment. Edit and run human-readable PyQt GUI that supports inline figures, proper<br>multiline editing with syntax highlighting,<br>graphical calltips, and more. Multidimensional data visualization across<br>files. Explore relationships within and among **A** Community docs while describing the data analysis. related datasets Launch Install Launch ۰ ۰ ۰ orange3 rstudio spyder Documentation 1.0.13/

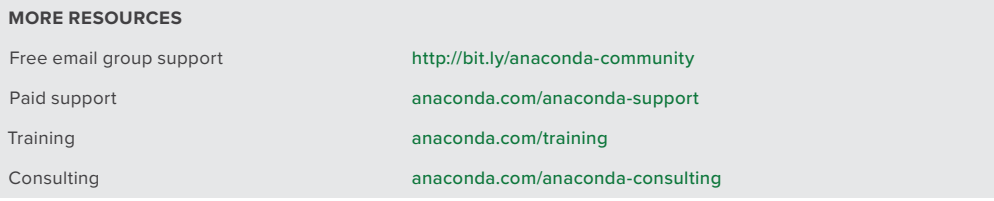

Follow us on Twitter [@anacondainc](https://twitter.com/anacondainc) and join the #AnacondaCrew!

Connect with talented, like-minded data scientists and developers while contributing to the open source movement. Visit [anaconda.com/community](http://anaconda.com/community).

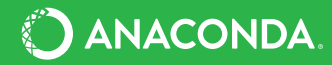